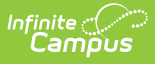

## **BIE ISEP Residential Certification Report**

Last Modified on 03/11/2024 8:44 am CDT

#### Tool Search: BIE ISEP Residential Certification Report

ISEP (Indian School Equalization Program ) Verification and Certification is the Education Resource Center (ERC) process that verifies student eligibility. The ISEP Instructional Verification Report collects the required information for verification of student eligibility (e.g., demographics, instructional program enrollments, and residential program enrollments). Report information is used in calculating and distributing ISEP funding.

ISEP Certification is a two-step process involving verification and certification of student information. The ISEP Verification Report is generated and printed, then evaluated by the school and ERC. As errors in the data are found and corrected in the District Edition, the Verification Report is re-run and reviewed again. The process of running the Verification Report, evaluating the student information, and correcting errors is repeated until the data is considered accurate. When the school and ERC confirm that the data is accurate in the Verification Report, the Certification Report (a formal roster) is run and the data is printed and signed by the Education Program Administrator, school principal, and the school board chairperson. Certification is the official endorsement of the roster (student list).

| [Report](http://kb.infinitecampus.com/#report-logic) Logic | [Report](http://kb.infinitecampus.com/#report-editor) Editor | [Report](http://kb.infinitecampus.com/#report-layout) Layout | Eligibility [Calculation](http://kb.infinitecampus.com/#eligibility-calculation) | Attendance [Calculations](http://kb.infinitecampus.com/#attendance-calculations)

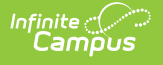

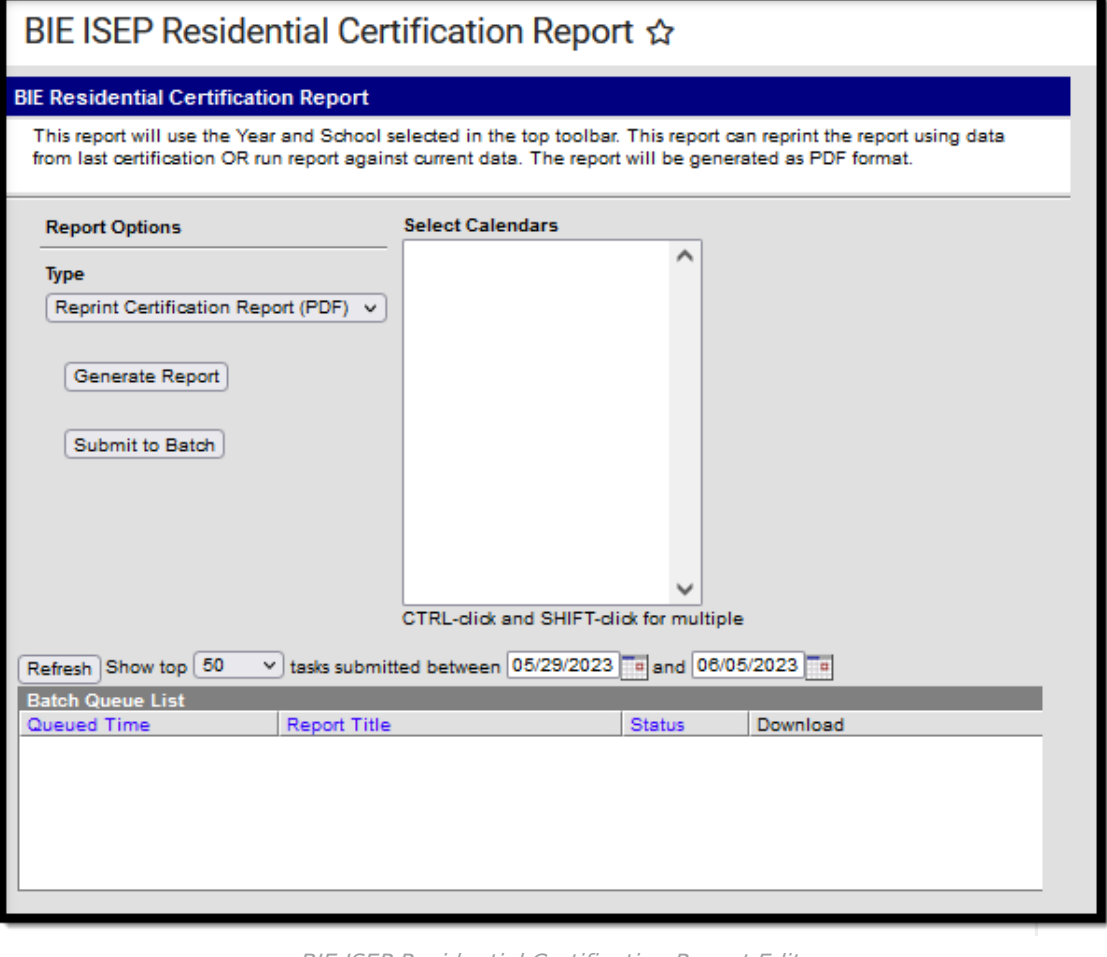

BIE ISEP Residential Certification Report Editor

**Read** -Generate the report. **Write**- N/A **Add**- N/A **Delete** - N/A

In order to generate this report, users must have Read tool rights for the report type selected as well as rights to any calendar(s) selected. If generating the report for a historical calendar, the user must have modify tool rights for the calendar in order to generate the report for new data. Please refer to the User [Calendar](https://kb.infinitecampus.com/help/calendar-rights-user) Rights article for more information. For more information about Tool Rights and how they function, see the Tool [Rights](https://kb.infinitecampus.com/help/tool-rights-user) article.

## **Report Logic**

Report can only be run at the state level.

Report generates on only one school at a time.

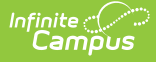

Enrollment records with any of the following indicators are **excluded** from the reports and all calculations:

- BIE Exclude
- No Show
- Not in a BIE Grade Level (01-12) tied to an appropriate BIE Grade Level Code

# **Report Editor**

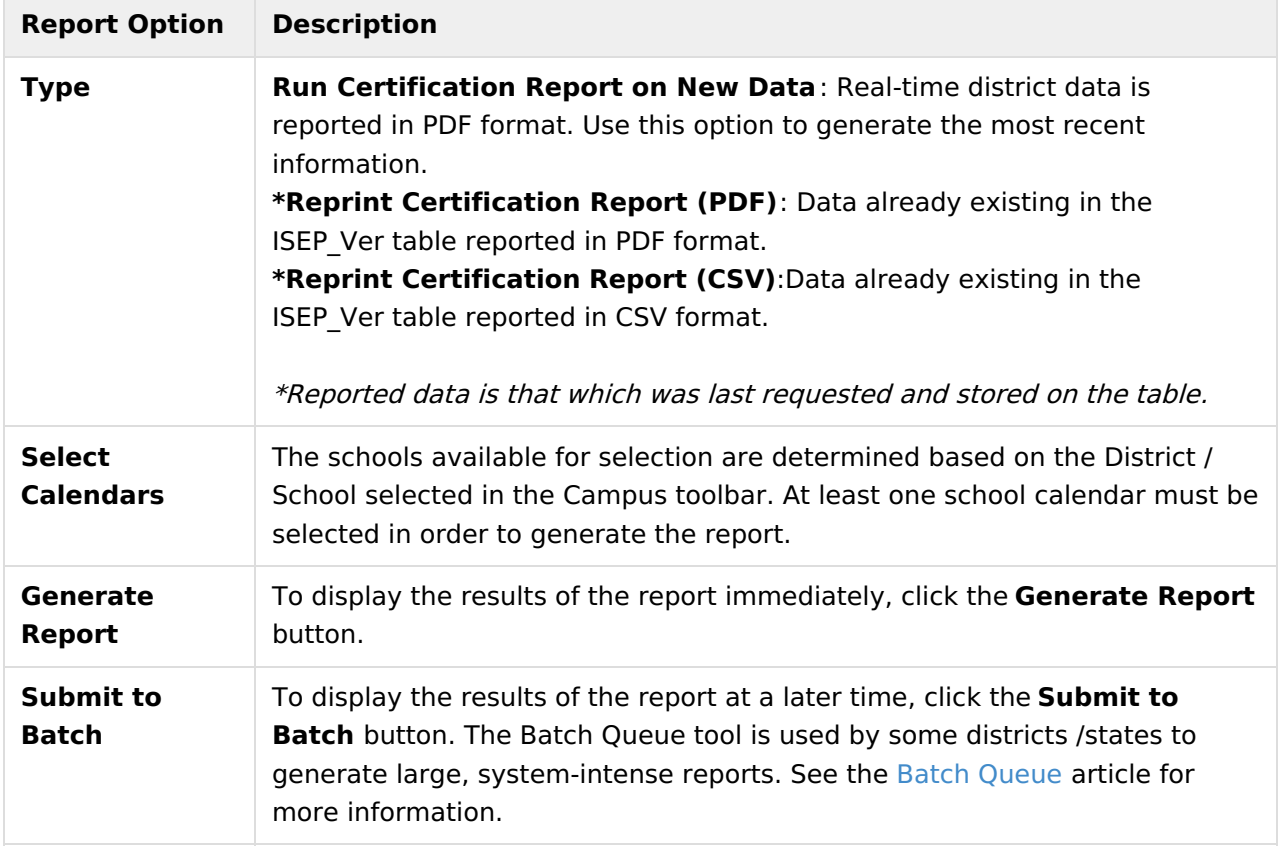

# **Report Layout**

The following sections describe each section of the ISEP BIE Residential Certification Report.

#### **Header**

The header describes the reporting entity, calendar, ISEP reporting date range, and the number of records for the Program Type, Eligibility status, and grade level listed.

▶ Click here to expand...

#### **Body of Report**

The body of the report describes detailed information about each eligible student.

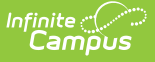

▶ Click here to expand...

#### **Exceptions and Totals**

The Exceptions section describes all students for whom the report could not determine eligibility. See the Eligibility [Calculation](http://kb.infinitecampus.com/#BIEISEPInstructionalVerificationReport-EligibilityCalculation) section for more information.

The Verification Summary for Qualified Students table provides a breakdown of how many students per grade qualified for each category (Residential, ECR, IRG).

▶ Click here to expand...

### **Signature Page**

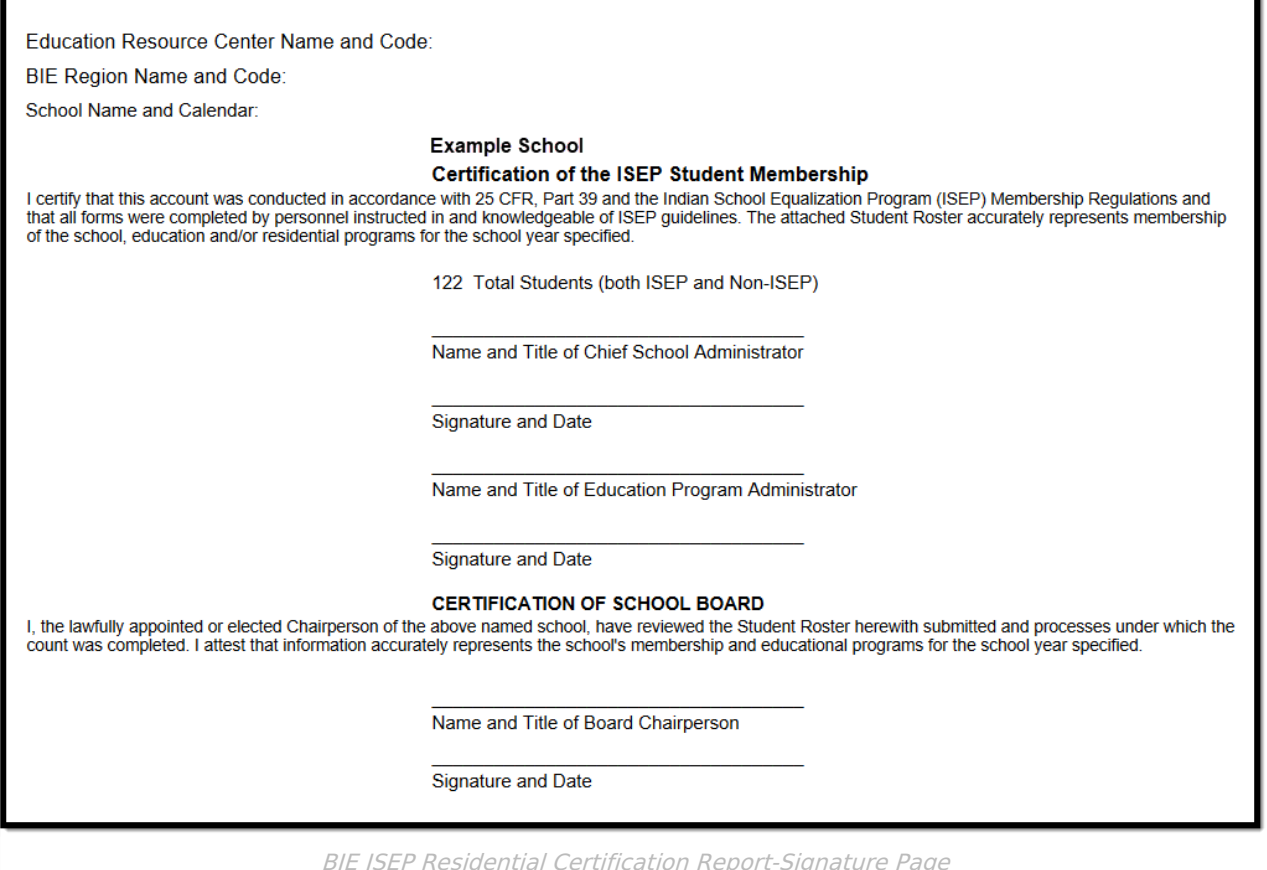

# **Eligibility Calculation**

ISEP funding is distributed to schools and dormitories based on membership eligibility. If a student's membership / enrollment meets **all** of the required eligibility criteria, that student's record receives a status of Eligible. In cases where a record fails to meet one or more of the eligibility criteria, that record is listed as Non-Eligible. Each enrollment is analyzed individually to determine eligibility status; therefore, the same student may have enrollment records that appear under both sections.

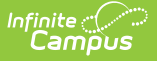

▶ Click here to expand...

## **Attendance Calculations**

Only calendars meeting the following criteria report data:

- Flagged as Residential.
- Does NOT have the Exclude checkbox marked.
- Does NOT have the Non-Instructional checkbox marked.
- Click here to expand...